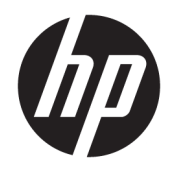

Instrukcja obsługi sprzętu

HP Thin Client

#### **Informacje dotyczące praw autorskich**

© Copyright 2017 HP Development Company, L.P.

Wydanie pierwsze: lipiec 2017

Numer katalogowy dokumentu: 933573-241

#### **Gwarancja**

Informacje zamieszczone w niniejszym dokumencie mogą ulec zmianie bez powiadomienia. Jedyne gwarancje na produkty i usługi HP są określone w stosownych wyraźnych oświadczeniach gwarancyjnych towarzyszących tym produktom i usługom. Żadne sformułowanie zawarte w niniejszej dokumentacji nie może być traktowane jako dodatkowa gwarancja. HP nie ponosi odpowiedzialności za błędy techniczne i wydawnicze ani za pominięcia, jakie mogą wystąpić w niniejszej broszurze.

Jedyne gwarancje na produkty i usługi HP są określone w stosownych wyraźnych oświadczeniach gwarancyjnych towarzyszących tym produktom i usługom. Żadne sformułowanie zawarte w niniejszej dokumentacji nie może być traktowane jako dodatkowa gwarancja. HP nie ponosi odpowiedzialności za błędy techniczne i wydawnicze ani za pominięcia, jakie mogą wystąpić w niniejszej broszurze.

### **Informacje o podręczniku**

- **A OSTRZEŻENIE!** Takie oznaczenie tekstu oznacza, że nieprzestrzeganie przedstawionych zaleceń może doprowadzić do zranienia lub śmierci.
- **A OSTROŻNIE:** Takie oznaczenie tekstu oznacza, że nieprzestrzeganie przedstawionych zaleceń może doprowadzić do uszkodzenia sprzętu lub utraty informacji.
- **WAGA:** Tekst wyróżniony w ten sposób zawiera ważne informacje uzupełniające.

# Spis treści

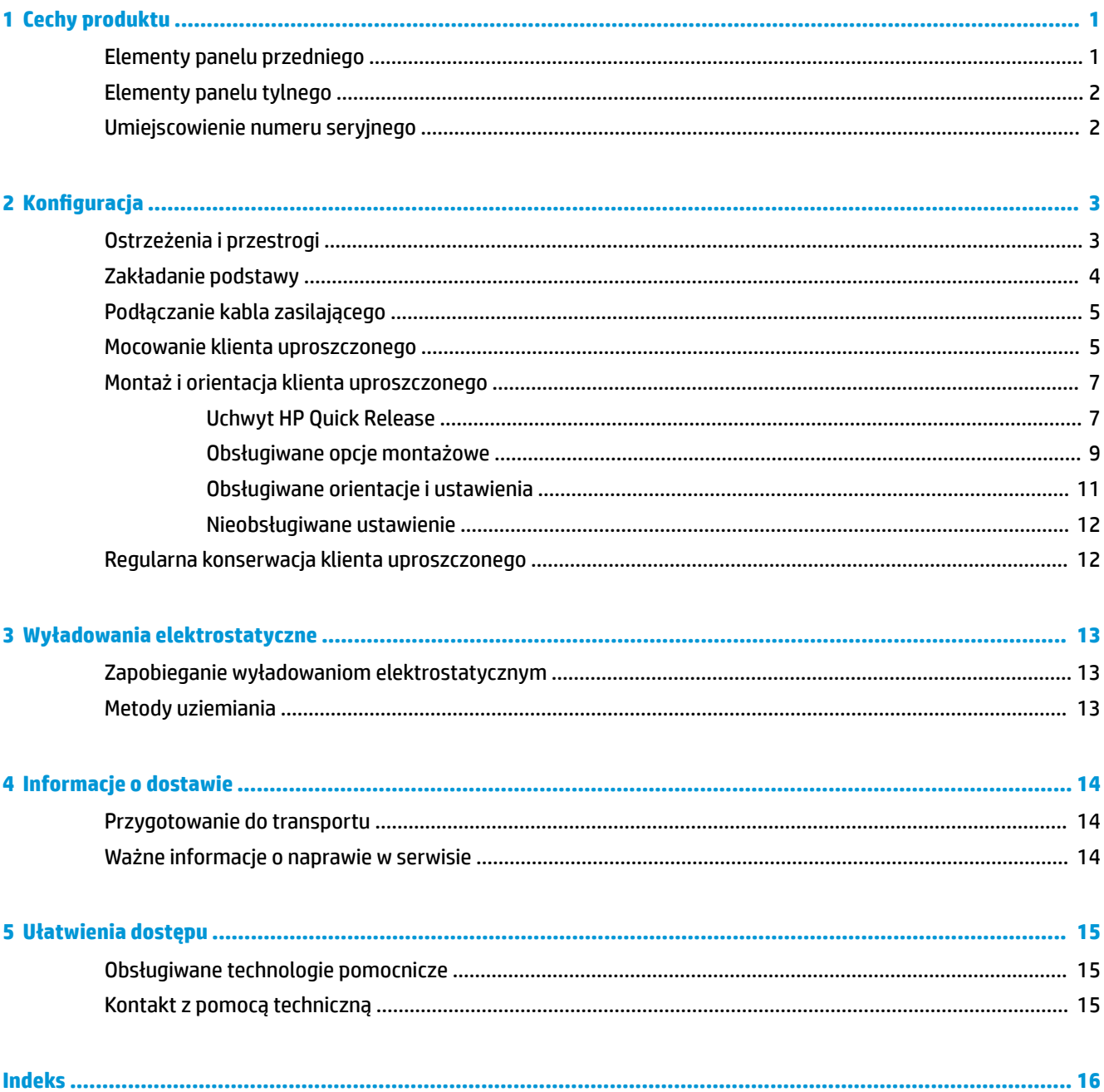

# <span id="page-6-0"></span>**1 Cechy produktu**

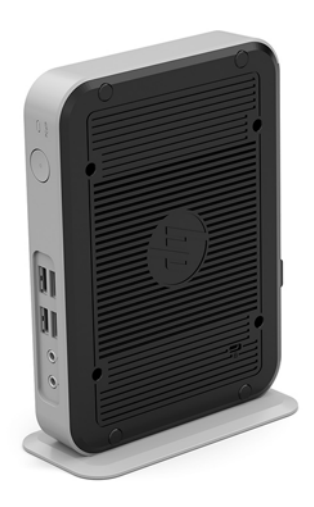

Niniejsza instrukcja opisuje funkcje klienta uproszczonego. Aby uzyskać więcej informacji na temat sprzętu i oprogramowania zainstalowanego w tym kliencie uproszczonym, przejdź na stronę [http://www.hp.com/go/](http://www.hp.com/go/quickspecs) [quickspecs](http://www.hp.com/go/quickspecs) i wyszukaj model klienta uproszczonego.

Dostępne są różne opcje klienta uproszczonego. Aby uzyskać więcej informacji na temat niektórych spośród dostępnych opcji, przejdź do witryny HP pod adresem <http://www.hp.com>i wyszukaj konkretny model klienta uproszczonego.

## **Elementy panelu przedniego**

Aby uzyskać więcej informacji, przejdź do strony pod adresem <http://www.hp.com/go/quickspecs>i wyszukaj konkretny model klienta uproszczonego w celu znalezienia skróconej specyfikacji.

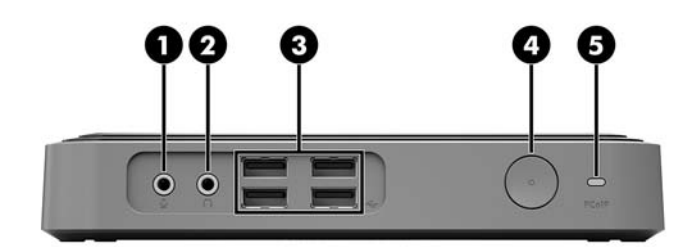

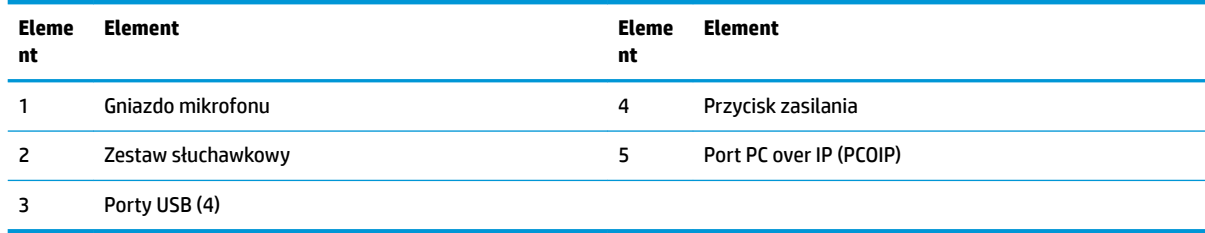

## <span id="page-7-0"></span>**Elementy panelu tylnego**

Aby uzyskać więcej informacji, przejdź do strony pod adresem <http://www.hp.com/go/quickspecs/> i wyszukaj konkretny model klienta uproszczonego w celu znalezienia skróconej specyfikacji.

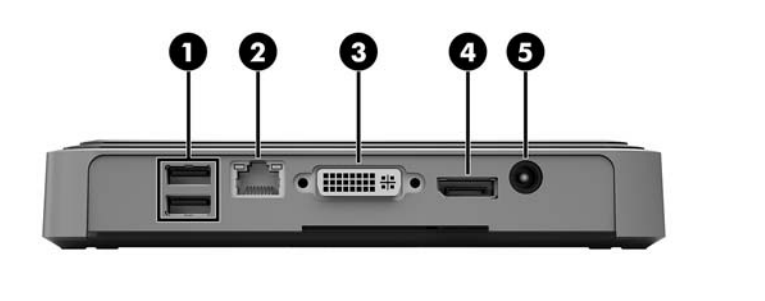

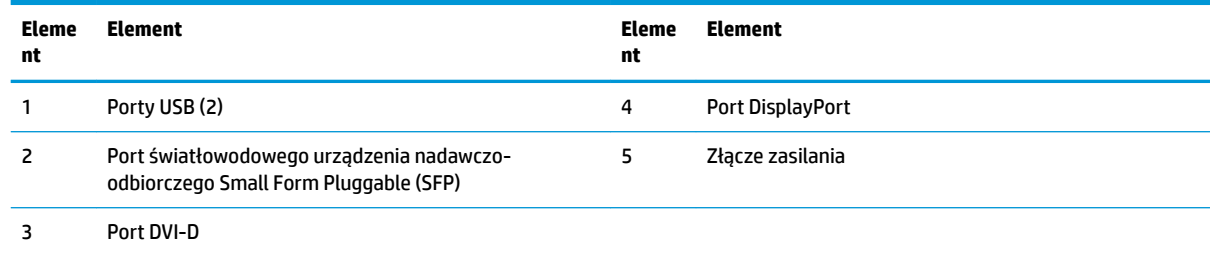

## **Umiejscowienie numeru seryjnego**

Na każdym kliencie uproszczonym, w miejscu pokazanym na poniższej ilustracji, umieszczono unikatowy numer seryjny. Numer ten należy przygotować przed skontaktowaniem się z punktem serwisowym HP w celu uzyskania pomocy.

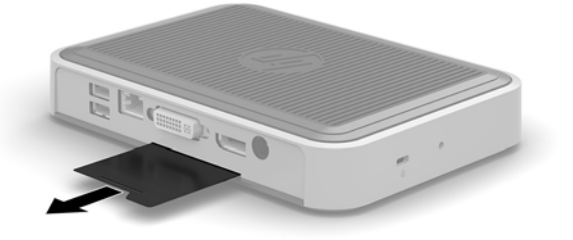

# <span id="page-8-0"></span>**2 Konfiguracja**

## **Ostrzeżenia i przestrogi**

Przed przystąpieniem do rozbudowy komputera należy uważnie przeczytać wszystkie instrukcje, przestrogi i ostrzeżenia zawarte w tym podręczniku.

**A OSTRZEŻENIE!** Ze względu na ryzyko odniesienia obrażeń ciała lub uszkodzenia sprzętu w wyniku porażenia prądem lub kontaktu z gorącymi elementami oraz ryzyko wzniecenia pożaru:

Odłącz kabel zasilający prądu przemiennego od gniazdka sieci elektrycznej i przed dotknięciem poczekaj, aż wewnętrzne elementy komputera schłodzą się.

Nie podłączaj złącz telekomunikacyjnych lub telefonicznych do portu światłowodowego urządzenia nadawczo-odbiorczego SFP.

Nie wolno odłączać wtyczki kabla zasilającego z uziemieniem. Uziemienie pełni bardzo ważną funkcję zabezpieczającą.

Kabel zasilający należy podłączyć do uziemionego gniazdka sieci elektrycznej znajdującego się w łatwo dostępnym miejscu.

Aby zmniejszyć ryzyko odniesienia poważnych obrażeń, zapoznaj się z dokumentem *Bezpieczeństwo i komfort pracy.* Opisano w nim metody prawidłowego konfigurowania stacji roboczej, przyjmowania odpowiedniej postawy oraz wypracowywania nawyków korzystnych dla użytkowników klientów uproszczonych, jak również ważne informacje na temat zasad bezpieczeństwa obsługi urządzeń elektrycznych i mechanicznych. *Bezpieczeństwo i komfort pracy* znajduje się w witrynie Ƭrmy HP pod adresem <http://www.hp.com/ergo>.

**OSTRZEŻENIE!** Wewnątrz znajdują się elementy pod napięciem.

Przed zdjęciem obudowy należy odłączyć urządzenie od zasilania.

Przed ponownym podłączeniem zasilania należy zamontować obudowę.

**OSTROŻNIE:** Ładunki elektrostatyczne mogą uszkodzić elementy elektryczne klienta uproszczonego lub urządzeń dodatkowych. Przed przystąpieniem do wykonywania poniższych czynności należy pozbyć się ładunków elektrostatycznych zgromadzonych na powierzchni skóry, dotykając uziemionego metalowego przedmiotu. Więcej informacji na ten temat znajduje się w części [Zapobieganie wyładowaniom](#page-18-0) [elektrostatycznym na stronie 13](#page-18-0).

Gdy klient uproszczony jest podłączony do źródła prądu przemiennego, napięcie jest zawsze dostarczane do płyty głównej. Aby zapobiec uszkodzeniu elementów wewnętrznych, należy odłączyć kabel zasilający prądu przemiennego od źródła zasilania przed otwarciem obudowy klienta uproszczonego.

## <span id="page-9-0"></span>**Zakładanie podstawy**

**OSTROŻNIE:** Jeśli klient uproszczony ma być umieszczony w pozycji stojącej, należy obsługiwać go z dołączoną podstawą zapewniającą stabilność i odpowiedni przepływ powietrza wokół klienta uproszczonego.

Uproszczonego klienta można ustawić w pozycji tower za pomocą dołączonej podstawy.

- **1.** Usuń/odłącz urządzenia zabezpieczające, uniemożliwiające otwieranie obudowy klienta uproszczonego.
- 2. Wyjmij z klienta uproszczonego wszystkie nośniki wymienne, takie jak napędy flash USB.
- **3.** Wyłącz klienta uproszczonego w prawidłowy sposób (z poziomu systemu operacyjnego), a następnie wyłącz wszystkie urządzenia zewnętrzne.
- **4.** Odłącz kabel zasilający od gniazdka sieci elektrycznej i odłącz wszystkie urządzenia zewnętrzne.
- **5.** Przymocuj podstawę do klienta uproszczonego.
	- **a.** Obróć klienta uproszczonego spodem do góry i znajdź wgłębienie oraz otwór na śrubę na spodzie klienta uproszczonego.
	- **b.** Umieść podstawę na spodzie klienta uproszczonego i wyrównaj wypustkę oraz otwór na śrubę podstawy z otworami na śruby klienta uproszczonego.

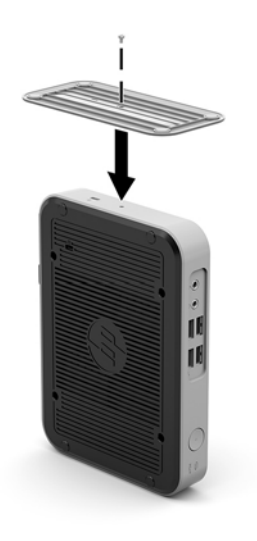

- **c.** Włóż i pewnie dokręć dołączone śruby.
- **6.** Podłącz kabel zasilając, a następnie włącz klienta uproszczonego.
	- **WWAGA:** Sprawdź, czy ze wszystkich stron klienta uproszczonego pozostało przynajmniej 10,2 cm (4 cale) wolnego miejsca.
- **7.** Włącz urządzenia zabezpieczające, które zostały wyłączone podczas zdejmowania obudowy klienta uproszczonego lub panelu dostępu.
- **WAGA:** W firmie HP dostępny jest opcjonalny wspornik mocujący Quick Release, który umożliwia przymocowanie klienta uproszczonego do ściany, biurka lub ruchomego ramienia. Kiedy używany jest wspornik montażowy, nie należy instalować klienta uproszczonego z portami we/wy skierowanymi w stronę podłoża.

## <span id="page-10-0"></span>**Podłączanie kabla zasilającego**

- **1.** Podłącz jeden koniec przewodu zasilającego prądu przemiennego do gniazdka sieci elektrycznej (1), a drugi do zasilacza (2).
- **2.** Podłącz zasilacz do złącza zasilacza z tyłu klienta uproszczonego (3).

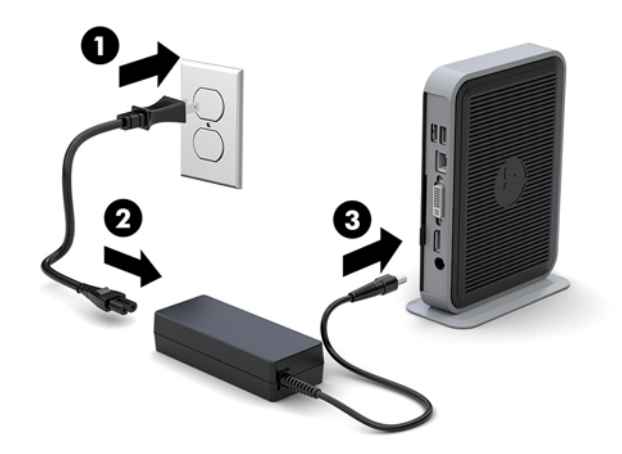

### **Mocowanie klienta uproszczonego**

Te klienty uproszczone zostały zaprojektowane z myślą o stosowaniu kabla zabezpieczającego. Kabel zabezpieczający zapobiega nieautoryzowanemu zabraniu klienta uproszczonego, a także zabezpiecza skrytkę przed dostępem. Aby zamówić te opcję, przejdź do witryny HP pod adresem<http://www.hp.com> i wyszukaj konkretny model klienta uproszczonego.

Klien uproszczony ma dwa gniazda kabla zabezpieczającego: jedno u dołu i jedno z boku. Jeśli zamontowano stojak, użyj gniazda z boku. Jeśli nie zamontowano stojaka, a klient uproszczony jest ułożony w pozycji leżącej (poziomej), użyj gniazda u dołu.

**1.** Znajdź jedno z gniazd kabla zabezpieczającego.

**2.** Włóż blokadę kablową do gniazda, a następnie zablokuj ją kluczem.

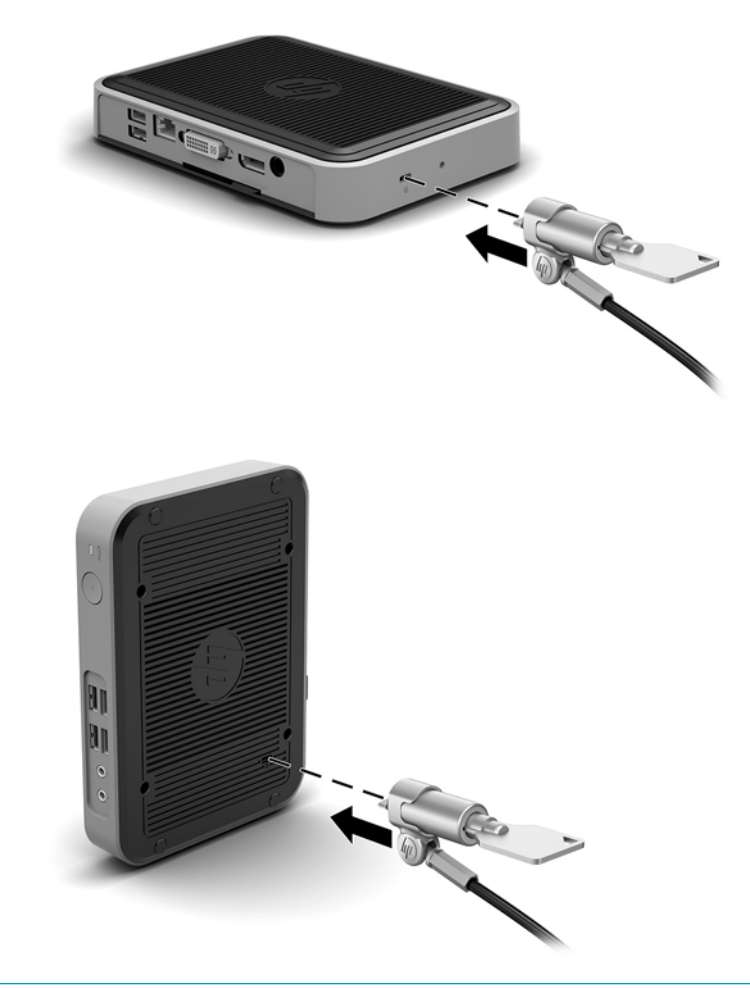

**UWAGA:** Kabel zabezpieczający utrudnia kradzież klienta uproszczonego, ale nie gwarantuje jego pełnego bezpieczeństwa.

## <span id="page-12-0"></span>**Montaż i orientacja klienta uproszczonego**

### **Uchwyt HP Quick Release**

W Ƭrmie HP dostępny jest opcjonalny wspornik mocujący Quick Release, który umożliwia przymocowanie klienta uproszczonego do ściany, biurka lub ruchomego ramienia. Kiedy używany jest wspornik montażowy, nie należy instalować klienta uproszczonego z portami we/wy skierowanymi w stronę podłoża.

Klient uproszczony jest wyposażony w cztery punktu mocowania znajdujące się z prawej strony obudowy. Punkty te są zgodne ze standardem organizacji VESA (Video Electronics Standards Association), który jest standardem branżowym połączeń montażowych dla płaskich wyświetlaczy takich jak wyposażone w płaski ekran panele, monitory i odbiorniki telewizyjne. Uchwyt HP Quick Release mocuje się do standardowych punktów montażowych VESA, co pozwala zamontować komputer typu klient uproszczony w wybranym położeniu.

**WWAGA:** Do zamocowania uchwytu HP Quick Release do klienta uproszczonego należy użyć wkrętów 10 mm dołączonych do uchwytu.

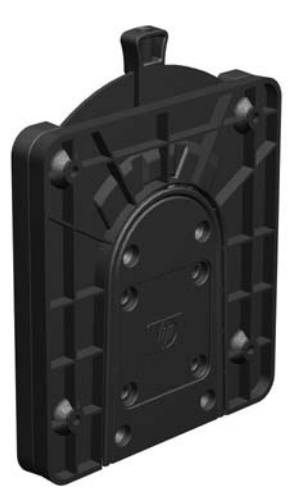

Montaż uchwytu HP Quick Release.

**1.** Używając czterech wkrętów 10 mm dołączonych do uchwytu przykręć uchwyt HP Quick Release z jednej strony do klienta uproszczonego, zgodnie z poniższą ilustracją.

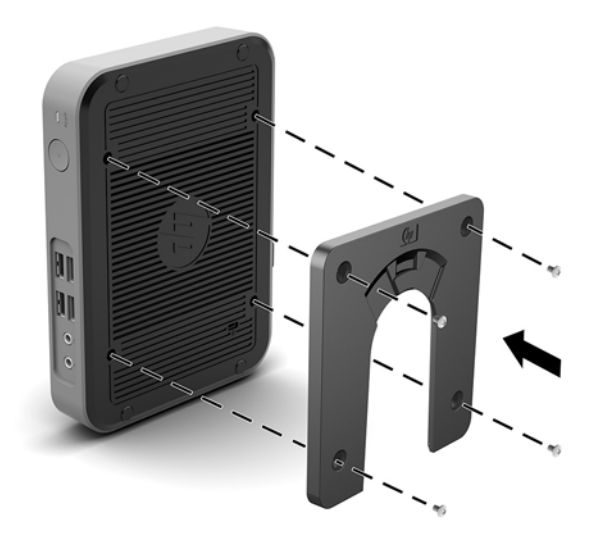

<span id="page-13-0"></span>**2.** Używając czterech wkrętów dołączonych do uchwytu przykręć uchwyt HP Quick Release z drugiej strony do urządzenia, do którego ma być przymocowany klient uproszczony. Sprawdź, czy dźwignia zwalniająca skierowana jest do góry.

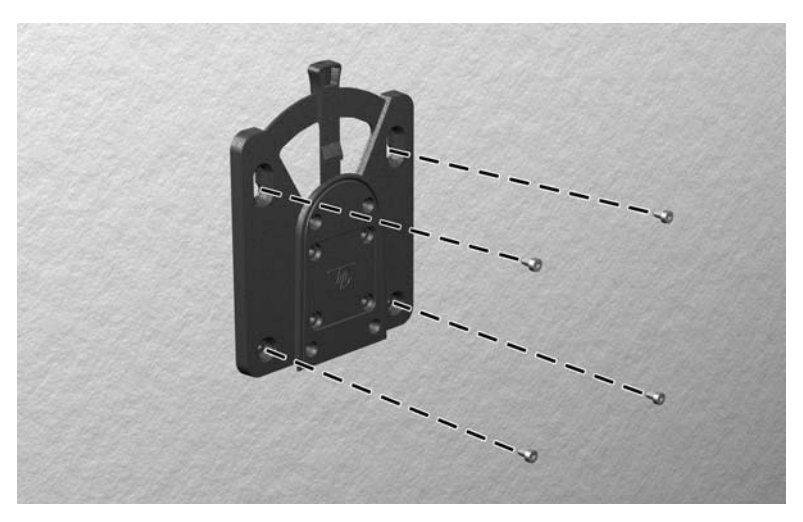

**3.** Nasuń część uchwytu podłączoną do klienta uproszczonego (1) na drugą część uchwytu (2), podłączoną do urządzenia, do którego ma być przymocowany klient uproszczony. Słyszalne kliknięcie oznacza prawidłowe połączenie.

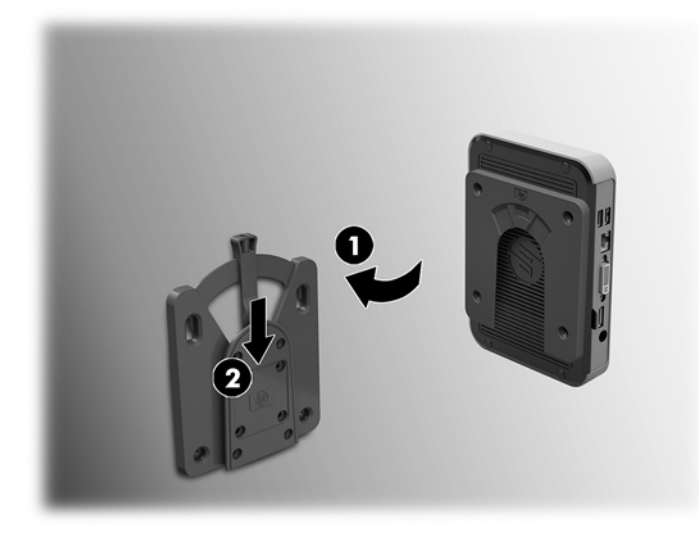

- **<u>A OSTROŻNIE:</u>** Aby zapewnić prawidłowe działanie uchwytu HP Quick Release i bezpieczne połączenie ze wszystkimi komponentami, upewnij się, że dźwignia zwalniająca po jednej stronie urządzenia do montażu oraz zaokrąglony otwór po drugiej stronie są skierowane ku górze.
- **WWAGA:** Po założeniu uchwyt HP Quick Release automatycznie zablokuje się na swoim miejscu. Aby odłączyć klienta uproszczonego, wystarczy przestawić dźwignię na bok.

### <span id="page-14-0"></span>**Obsługiwane opcje montażowe**

Poniższe ilustracje przedstawiają niektóre z obsługiwanych opcji montażu ze wspornikiem montażowym.

● Z tyłu monitora.

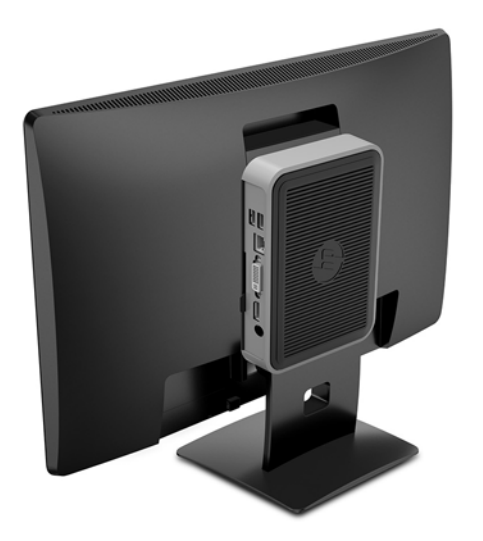

● Na ścianie:

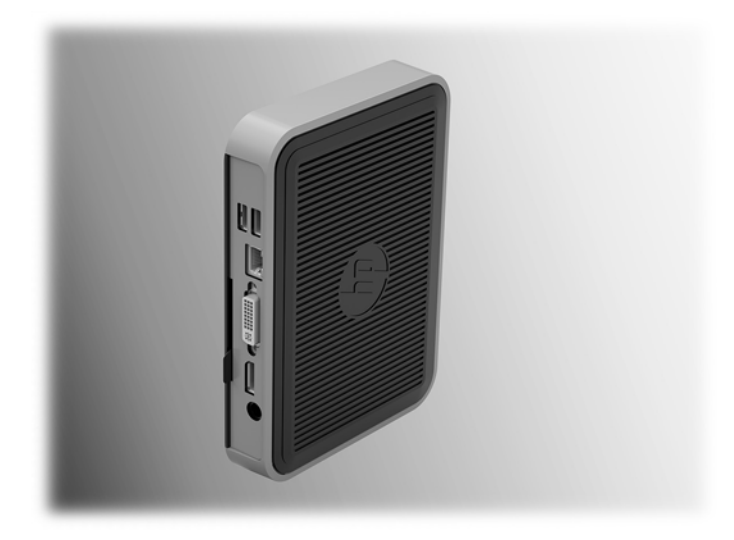

#### ● Pod biurkiem:

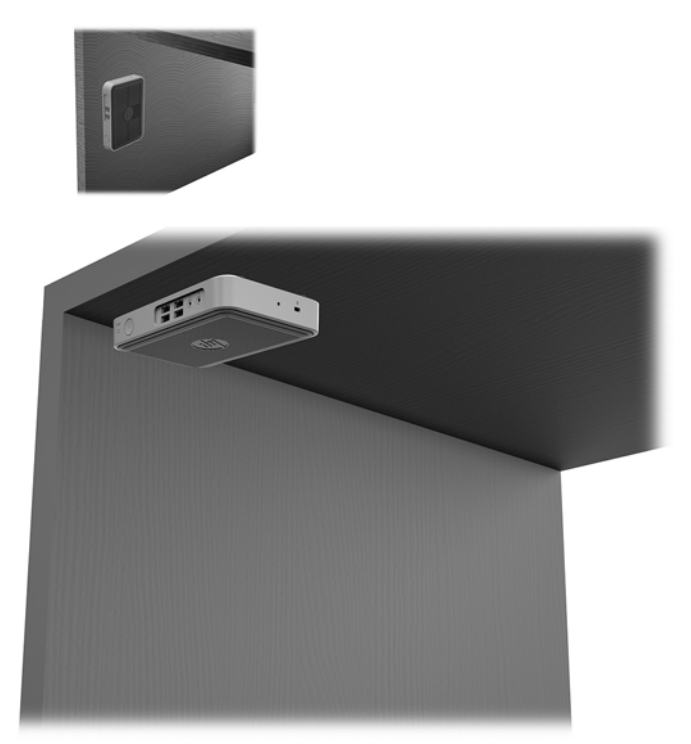

### <span id="page-16-0"></span>**Obsługiwane orientacje i ustawienia**

**A OSTROŻNIE:** W celu zapewnienia prawidłowego działania klientów uproszczonych należy zastosować orientację obsługiwaną przez firmę HP.

Jeśli klient uproszczony nie jest zamontowany przy użyciu uchwytu HP Quick Release, należy obsługiwać go z dołączoną podstawą zapewniającą odpowiedni przepływ powietrza wokół klienta uproszczonego.

Firma HP obsługuje orientację poziomą klienta uproszczonego:

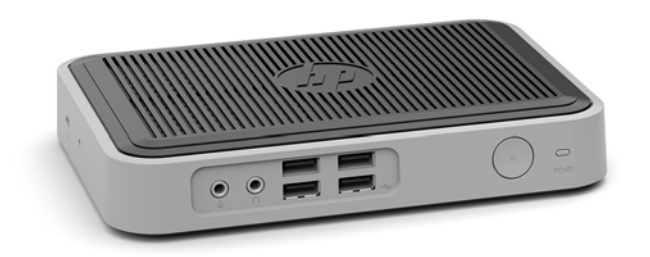

● Firma HP obsługuje orientację pionową z podstawą zamontowaną do klienta uproszczonego:

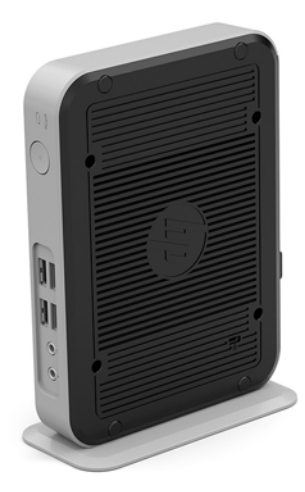

Klient uproszczony może być umieszczony pod podstawą monitora z odstępem co najmniej 2,54 cm (1"):

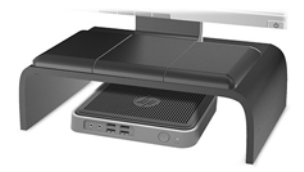

### <span id="page-17-0"></span>**Nieobsługiwane ustawienie**

Firma HP nie obsługuje następujących ustawień klienta uproszczonego:

**OSTROŻNIE:** Nieobsługiwane ustawienie klientów uproszczonych może spowodować nieprawidłowe działanie i/lub uszkodzenie urządzeń.

Klienty uproszczone wymagają właściwej wentylacji do utrzymania temperatury eksploatacji. Nie należy blokować otworów wentylacyjnych.

Nie należy umieszczać klientów uproszczonych w szufladach lub innych zamkniętych obudowach. Nie należy umieszczać monitora lub innych przedmiotów na kliencie uproszczonym. Nie montować klienta uproszczonego między ścianą a monitorem. Klienty uproszczone wymagają właściwej wentylacji do utrzymania temperatury eksploatacji.

W szufladzie biurka:

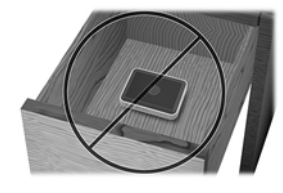

Klient uproszczony pod monitorem:

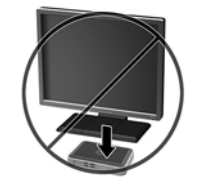

### **Regularna konserwacja klienta uproszczonego**

Aby prawidłowo konserwować terminal uproszczony, należy korzystać z następujących informacji:

- Nie wolno korzystać z klienta uproszczonego bez panelu zewnętrznego.
- Klienta uproszczonego należy chronić przed nadmierną wilgocią, bezpośrednim oddziaływaniem światła słonecznego oraz skrajnie wysokimi i niskimi temperaturami. Aby uzyskać informacje na temat zalecanych zakresów temperatur i wilgotności dla klienta uproszczonego, odwiedź stronę [http://www.hp.com/go/quickspecs.](http://www.hp.com/go/quickspecs)
- Klienta uproszczonego i klawiaturę należy chronić przed kontaktem z płynami.
- Wyłącz klienta uproszczonego i wytrzyj obudowę za pomocą miękkiej, wilgotnej ściereczki. Używanie środków czyszczących może zniszczyć powierzchnię lub spowodować jej odbarwienie.

# <span id="page-18-0"></span>**3 Wyładowania elektrostatyczne**

Ładunki elektrostatyczne znajdujące się na ciele człowieka lub innym przewodniku mogą doprowadzić do uszkodzenia płyty głównej lub innych czułych elementów i urządzeń. Może to spowodować ograniczenie trwałości urządzenia.

### **Zapobieganie wyładowaniom elektrostatycznym**

Aby zapobiec uszkodzeniom spowodowanym wyładowaniami elektrostatycznymi, należy przestrzegać następujących zaleceń:

- Aby uniknąć bezpośredniego kontaktu urządzeń ze skórą, należy je przechowywać i transportować w specjalnych opakowaniach antystatycznych.
- Elementy czułe na wyładowania należy przechowywać w opakowaniach aż do momentu zainstalowania ich w stacjach roboczych zabezpieczonych przed wyładowaniami elektrostatycznymi.
- Przed wyjęciem urządzenia z opakowania należy je umieścić na uziemionej powierzchni.
- Należy unikać dotykania bolców, przewodów lub układów.
- Przed dotknięciem elementów lub układów czułych na wyładowania trzeba zawsze pamiętać o właściwym uziemieniu.

### **Metody uziemiania**

Istnieje kilka sposobów uziemiania. Przed dotknięciem lub przystąpieniem do instalowania części wrażliwych na ładunki elektrostatyczne należy zastosować co najmniej jedną z następujących metod:

- Należy założyć na nadgarstek opaskę uziemiającą połączoną przewodem uziemiającym z podstawą montażową klienta uproszczonego. Są to elastyczne opaski uziemiające na nadgarstek, posiadające opór 1 megaoma +/- 10%. Prawidłowe uziemienie zapewnia opaska przylegająca do skóry.
- Podczas pracy wykonywanej na stojąco należy stosować opaski na stopy, palce u nóg lub buty. Stojąc na przewodzącej podłodze lub macie rozpraszającej, należy stosować opaski na obie stopy.
- Należy używać przewodzących narzędzi serwisowych.
- Należy używać przenośnego zestawu serwisowego wyposażonego w składaną matę rozpraszającą ładunki elektrostatyczne.

Zalecany sprzęt do uziemienia można nabyć u autoryzowanego dystrybutora, sprzedawcy lub serwisanta produktów Ƭrmy HP.

**WWAGA:** Więcej informacji o ładunkach statycznych można uzyskać u autoryzowanego dystrybutora, sprzedawcy lub serwisanta produktów firmy HP.

# <span id="page-19-0"></span>**4 Informacje o dostawie**

## **Przygotowanie do transportu**

Przygotowując klienta uproszczonego do transportu, należy postępować zgodnie z poniższymi wskazówkami:

- **1.** Wyłącz klienta uproszczonego i podłączone do niego urządzenia zewnętrzne.
- **2.** Wyjmij wtyczkę kabla zasilającego z gniazdka sieci elektrycznej, a następnie z klienta uproszczonego.
- **3.** Odłącz elementy komputera i urządzenia zewnętrzne od źródeł zasilania, a następnie od klienta uproszczonego.
- **4.** Zapakuj elementy komputera i urządzenia zewnętrzne do ich oryginalnych lub podobnych opakowań, z odpowiednią ilością materiału tłumiącego, zabezpieczającego je podczas podróży.
- **WWAGA:** Informacje o zakresach warunków otoczenia podczas przechowywania i transportu: [http://www.hp.com/go/quickspecs.](http://www.hp.com/go/quickspecs)

### **Ważne informacje o naprawie w serwisie**

We wszystkich przypadkach należy wyjmować i zabezpieczać wszystkie opcje zewnętrzne przed przekazaniem klienta uproszczonego firmie HP celem naprawy lub wymiany.

W krajach, w których dostępna jest naprawa wysyłkowa, zwracając urządzenie klientowi, firma HP dokłada wszelkich starań, aby zwrócić naprawione urządzenie z tymi samymi modułami pamięci wewnętrznej i pamięci flash, z którymi zostało ono wysłane.

W krajach, w których nie jest dostępna naprawa wysyłkowa, przy zwrocie urządzenia do klienta wszystkie opcje wewnętrzne powinny być wyjęte i zabezpieczone, tak jak opcje zewnętrzne. Przed przekazaniem klienta uproszczonego firmie HP celem naprawy należy przywrócić go do **oryginalnej konfiquracji**.

# <span id="page-20-0"></span>**5 Ułatwienia dostępu**

Firma HP projektuje, wytwarza i sprzedaje produkty i usługi dostępne dla wszystkich, w tym również dla osób niepełnosprawnych, zarówno w wersji niezależnej, jak i wspomaganej odpowiednimi urządzeniami.

## **Obsługiwane technologie pomocnicze**

Produkty firmy HP obsługują wiele ułatwiających dostęp technologii dostępnych w systemie operacyjnym i można je skonfigurować do pracy z dodatkowymi technologiami ułatwienia dostępu. Aby znaleźć więcej informacji o funkcjach ułatwienia dostępu skorzystaj z dostępnej w danym urządzeniu funkcji wyszukiwania.

**WAGA:** W celu uzyskania dodatkowych informacji na temat konkretnego produktu technologii ułatwienia dostępu skontaktuj się z działem pomocy technicznej dla tego produktu.

### **Kontakt z pomocą techniczną**

Nieustannie ulepszamy dostępność naszych produktów oraz usług i cenimy wszelkie opinie naszych klientów. Jeśli napotkasz problemy podczas używania dowolnego produktu lub jeśli pragniesz podzielić się z nami opinią dotyczącą pomocnych dla Ciebie funkcji ułatwienia dostępu, skontaktuj się z nami pod numerem telefonu (888) 259-5707, od poniedziałku do piątku, od godziny 06:00 do 21:00 czasu górskiego. Osoby niesłyszące lub niedosłyszące korzystające z urządzeń TRS/VRS/WebCapTel mogą skontaktować się z nami w sprawie uzyskania pomocy technicznej lub pytań dotyczących funkcji ułatwienia dostępu pod numerem telefonu (877) 656-7058, od poniedziałku do piątku, od godziny 06:00 do 21:00 czasu górskiego.

# <span id="page-21-0"></span>**Indeks**

#### **E**

elementy panel przedni [1](#page-6-0) panel tylny [2](#page-7-0) elementy panelu przedniego [1](#page-6-0) elementy panelu tylnego [2](#page-7-0)

#### **I**

instalowanie linka zabezpieczająca [5](#page-10-0) podłączanie klienta uproszczonego do uchwytu HP Quick Release [7](#page-12-0) Uchwyt HP Quick Release [7](#page-12-0)

#### **L**

linka zabezpieczająca, mocowanie [5](#page-10-0)

#### **M**

metody uziemiania [13](#page-18-0) Moduł pamięci M.2, usuwanie [14](#page-19-0)

#### **N**

Napęd flash USB, usuwanie [14](#page-19-0) naprawa w serwisie [14](#page-19-0) nieobsługiwane ustawienia pod monitorem [12](#page-17-0) w szufladzie [12](#page-17-0) normalna konserwacja [12](#page-17-0)

#### **O**

obsługiwane opcje montażowe [9](#page-14-0) obsługiwane technologie pomocnicze [15](#page-20-0) obsługiwane ustawienie pod podstawą monitora [11](#page-16-0) opcje [1](#page-6-0), [5](#page-10-0) opcje montażu na ścianie [9](#page-14-0) pod biurkiem [9](#page-14-0) z tyłu podstawy monitora [9](#page-14-0) orientacja, pozioma [11](#page-16-0) orientacja obsługiwana pozioma [11](#page-16-0)

ostrzeżenia Gniazda NIC [3](#page-8-0) poparzenie [3](#page-8-0) Porażenie elektryczne [3](#page-8-0) wtyczka z uziemieniem [3](#page-8-0)

#### **P**

podłączenie kabla zasilającego [5](#page-10-0) podstawa, montaż [4](#page-9-0) podstawa typu tower [4](#page-9-0) położenie numeru seryjnego [2](#page-7-0) pomoc techniczna, kontakt [15](#page-20-0) przestrogi ładunki elektrostatyczne [3](#page-8-0) mocowanie podstawy [4](#page-9-0) orientacja klienta uproszczonego [11](#page-16-0) Porażenie elektryczne [3](#page-8-0) Uchwyt HP Quick Release [8](#page-13-0) ustawienie klienta uproszczonego [12](#page-17-0) wentylacja [12](#page-17-0) zabezpieczenie kabla zasilającego [5](#page-10-0) przygotowanie do transportu [14](#page-19-0)

#### **U**

Uchwyt HP Quick Release [7](#page-12-0) Uchwyt Quick Release [7](#page-12-0) ułatwienia dostępu [15](#page-20-0)

#### **W**

witryny HP [1](#page-6-0) wskazówki instalacyjne [3](#page-8-0) wyjmowanie dysk USB Flash [14](#page-19-0) Moduł pamięci M.2 [14](#page-19-0) wyładowania elektrostatyczne [13](#page-18-0)

#### **Z**

zapobieganie uszkodzeniom spowodowanym przez ładunki elektrostatyczne [13](#page-18-0)